**MANUAL DE INSTALAÇÃO** 

# DA PLACA CONTROLADORA DE ALARMES PCA

**IECO** 

# **ATENÇÃO**

# SEMPRE CONECTE UMA BATERIA CARREGADA DE 6 VOLTS DC À PLACA PCA

# **ANTES**

# DE LIGAR O COMPUTADOR.

Uma bateria descarregada ou com baixa tensão causará a queima do fusível da placa.

# **Placa Controladora de Alarmes (PCA)**

A Placa Controladora de Alarmes (PCA), é produzida no Canadá pela MCDI - M. C. Development Inc., onde ela é conhecida como TLR ("Twin Line Receiver"). Ela é fornecida pela IECO para o Brasil, deve ser utilizada em computadores IBM-PC compatíveis e possui cinco anos de garantia contra defeitos de fabricação.

A placa PCA é colocada em um conector de expansão tipo ISA de 8 bits da placa principal do computador. A placa PCA pode ser conectada a:

- uma ou duas linhas telefônicas;
- uma bateria de 6 (seis) Volts recarregável (obrigatória);
- uma impressora (opcional) conectada à saída paralela da placa;
- A PCA possui, também um conector para interligação com outras placas PCA instaladas no mesmo computador, que permite o compartilhamento de uma impressora por todas as placas.

Pode-se instalar até 3 (três) placas PCA em um mesmo microcomputador, compartilhando uma impressora conectada à uma das placas.

Os códigos de alarme enviados por centrais de alarme via linhas telefônicas à PCA são automaticamente impressos na impressora conectada à placa, mesmo que o microcomputador esteja desligado.

Uma segunda impressora deve ser conectada à porta paralela LPT1 normal do computador para a impressão de relatórios enquanto a impressora conectada à placa continua a imprimir os códigos de alarme recebidos via linhas telefônicas.

### *Como instalar a placa PCA*

A placa PCA foi desenhada para utilizar um conector (ISA) de 8 bits padrão das placas principais dos microcomputadores PC AT, 386 ou 486. O gabinete do computador deve permitir a colocação de uma placa de 13 polegadas de comprimento - tamanho máximo do gabinete padrão PC -, e deve possuir um trilho de fixação para a parte traseira da placa. Esse tipo de placa pode ser instalado em gabinetes horizontais de tamanho normal (desktop) ou nos dois conectores inferiores dos gabinetes verticais, tipo torre.

Para instalar a placa, desliga-se o computador, remove-se a tampa do gabinete, localiza-se um conector com as características acima, retira-se a lâmina que tampa normalmente o local de fixação das placas, fixada por um parafuso, na parte traseira do gabinete. Para isso precisa-se, geralmente, de uma chave de fenda ou phillips para retirar o parafuso.

Instala-se a placa PCA com cuidado, pressionando-se com firmeza para que entre no conector da placa principal do computador. O suporte metálico de fixação deve estar voltado para a parte traseira do computador, com sua extremidade dobrada para cima, de maneira a se encaixar no local de onde foi retirada a lamina metálica. Deve-se cuidar para que a PCA fique corretamente inserida no conector da placa principal do computador.

A extremidade oposta ao suporte metálico da placa deve ser inserida em um trilho vertical plástico que existe na parte frontal do gabinete. A melhor maneira de inserir a placa é apoiá-la no trilho da parte frontal do gabinete, movê-la sempre paralela á placa do computador alinhando-a com o conector, e inseri-la até que o seu suporte metálico fique na posição para a colocação do parafuso de fixação.

Estando a placa corretamente instalada, recoloca-se o parafuso que fixa seu suporte metálico na parte traseira do gabinete.

#### *Ajustes da placa PCA*

Antes de colocar a placa PCA no computador, deve-se examiná-la para localizar os elementos que permitem ajustá-la às condições de operação.

A placa deve ser manuseada com cuidado para evitar descargas de eletricidade estática em seus componentes. Para isso, deve-se tocar em um objeto metálico, preferencialmente aterrado, antes de tocá-la. Deve-se evitar tocar os componentes soldados na placa, segurando-a pelo suporte metálico e pelas bordas.

*Deve-se evitar, tambÈm, de tocar nos terminais do conector que liga a placa PCA ‡ placa do computador, tanto para evitar descargas de eletricidade est·tica como para evitar sua contaminaÁ"o com elementos quÌmicos que possam causar a corros"o dos contatos do conector.*

*Enquanto a placa PCA não está em uso, mantê-la dentro do saco plástico original, que*  $e$ *vita eletricidade estática.* 

Olhando-se a placa do lado dos componentes eletrônicos, com o seu suporte metálico à esquerda, localizam-se em sua parte superior esquerda uma fileira horizontal de 6 seis conjuntos de dois pinos soldados à placa, nos quais podem-se colocar ou retirar pequenos conectores pretos - chamados "jumpers". Sobre cada conjunto de dois pinos estão escritas sobre a placa suas identificações: JP1, JP2, JP3, JP4, JP5 e JP6.

Á direita dos "jumpers" JP1 a JP6 existem três chaves vermelhas rotativas identificadas como S2, S3 e S4.

Logo abaixo e à esquerda dos "jumpers" JP1 a JP6 encontra-se o "jumper" JP7 e um conector vermelho de dois pinos identificado como J1.

#### *Ajuste da porta serial*

Os "jumpers" JP1 e JP2 determinam qual o endereço de porta de comunicação serial COM (1 a 4) que será utilizada pela placa PCA.

A placa PCA pode utilizar apenas um endereco de porta de comunicação que não está sendo utilizado por outras portas seriais do computador.

Caso se queira utilizar o endereço de uma porta que está em uso, a porta serial que o está utilizando precisa ser desativada ("disabled") alterando-se a configuração dos "jumpers" da placa multi-I/O do computador, ou por meio do programa de "Setup" da placa principal, caso ele o permita. Para isso, deve-se verificar o manual da placa existente no computador para saber qual o procedimento a tomar.

Os endereços possíveis de serem utilizados pela PCA são 3F8, 2F8, 3E8 e 2E8 (em hexadecimal). Para localizar que endereços estão sem uso, utiliza-se o programa DEBUG.EXE que faz parte do DOS, digitando-se no "prompt" do DOS:

C:\>DEBUG<enter>

-D40:0<enter>

0040:000 F8 03 F8 02 E8 03 E8 02 - ..................................... (COM1) (COM2) (COM3) (COM4)

-Q<enter>

 $C$ : $\&$ 

O DEBUG mostra o conteúdo da memória do computador, e diversas linhas de dados serão mostradas. Interessa-nos apenas a primeira linha, que contém os endereços em uso pela máquina.

A segunda linha mostrada acima não faz parte da tela do DEBUG. Foi colocada aqui apenas para relacionar os endereços mostrados com as portas.

Cada dois conjuntos de dados mostra um endereco em uso, mas os dados estão invertidos, ou seja: na linha acima, estão em uso os endereços 03F8 (COM1), 02F8 (COM2), 03E8 (COM3) e 02E8 (COM4). Nesse caso, todos os endereços estão em uso.

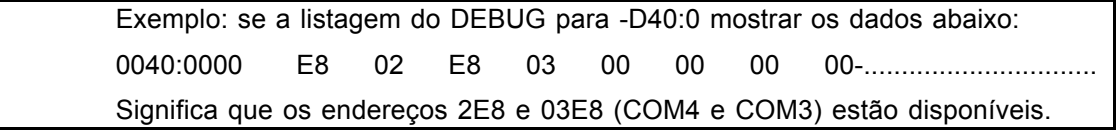

Nota: os endereços podem aparecer em ordem diferente da mostrada acima.

Caso um endereço não esteja em uso pelas portas de comunicação já existentes no computador, ele aparece como 00 00 na linha do DEBUG, e então poderá ser utilizado pela PCA.

Uma vez determinado um endereço disponível, deve-se colocar os "jumpers" JP1 e JP2 da placa PCA conforme mostrado abaixo:

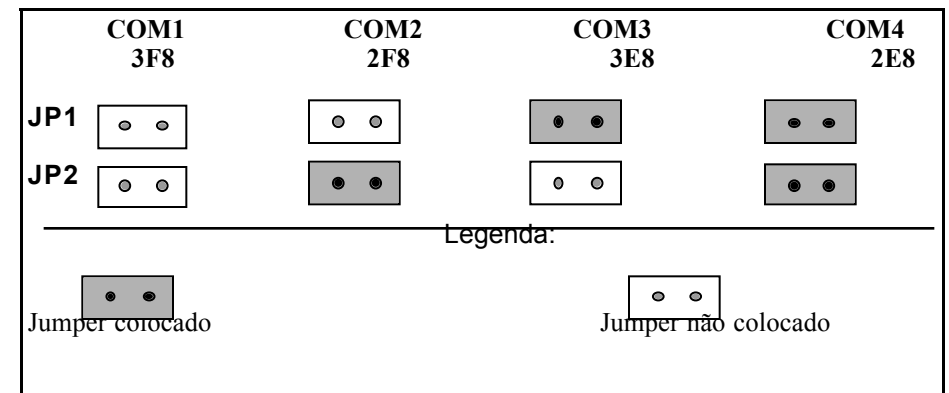

#### Ajuste da interrupção de hardware para a placa PCA

Deve-se definir uma interrupção (IRQ) de hardware para uso com a placa PCA escolhendo-se uma que não esteja em uso por outro dispositivo de hardware.

As interrupções normalmente utilizadas para as portas seriais são:

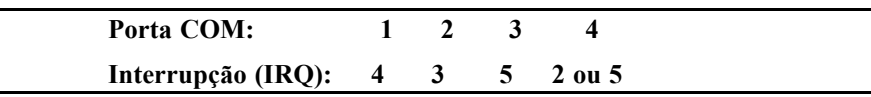

Deve-se iniciar tentando a utilização da COM3 e interrupção IRQ 5, que **normalmente n"o est"o em uso pelas portas normalmente encontradas nos computadores (COM1 e COM2).**

Note-se que pode-se utilizar a porta COM4 com a interrupção 5 se ambas estiverem livres, ou seja, qualquer combinação de endereço de porta COM e interrupção IRQ pode ser utilizada, desde que ambas estejam disponiveis para uso.

Para saber-se que interrupções de hardware (IRQ) estão em uso em um determinado computador, deve-se verificar as placas de comunicação serial, multi-I/O e MODEMS nele instaladas e examinar as posições dos seus "jumpers" de configuração com o auxílio dos respectivos manuais.

Caso uma das portas seriais normais do computador não esteja sendo utilizada geralmente a COM2 existe na máquina mas não está em uso -, pode-se desativá-la por meio dos ìjumpersî da placa serial ou multi-I/O e depois configurar a placa PCA para operar como COM2, IRQ 3.

Outra maneira é utilizarem-se programas de verificação da máquina, tais como CHECKIT ou NORTON SYSTEM INFORMATION ou PCTOOLS que possuem rotinas que verificam e informam o uso das interrupções do computador.

Uma vez definida a interrupção a ser utilizada pela placa PCA, coloca-se um dos **"jumpers" JP3, JP4, JP5 ou JP6, para ativar a respectiva interrupção, conforme abaixo:** 

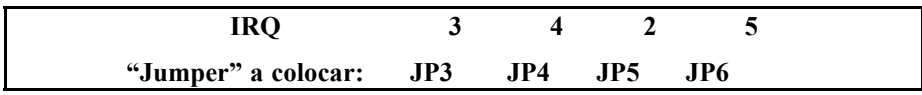

#### *Ajuste do n˙mero da placa PCA*

Cada placa PCA instalada em um computador deve ter um número que a identifica.

O programa SETTLR.EXE, que lê os dados recebidos pela placa PCA e os transfere ao programa de gerenciamento de alarmes SAMM.EXE, pode ser configurado para adicionar o numero da placa pela qual o código de alarme foi recebido ao início do número do cliente informado pelas centrais de alarme.

**Ajusta-se o n˙mero da placa por meio da chave rotativa S4**, posicionando-a no número que se quer atribuir à placa. Aconselha-se iniciar com 1 (um) para a primeira placa existente no computador, mas pode-se escolher qualquer número válido (0 a 9).

Exemplo: (estando a placa configurada para adicionar seu número ao do cliente) N˙mero do cliente programado na central de alarmes da casa do cliente: 4321 Número da placa PCA: 1 Número do cliente cadastrado no programa SAMM: 14321

#### *Ajuste dos n˙meros das linhas*

Cada placa PCA instalada em um computador pode ser conectada a duas linhas telefônicas. A cada linha pode ser associado um número de identificação. O programa SETTLR.EXE, que lê os dados recebidos pela placa PCA e os transfere ao programa

de gerenciamento de alarmes SAMM.EXE, pode ser configurado para adicionar o numero da linha pela qual o código de alarme foi recebido ao início do número do cliente informado pelas centrais de alarme. Caso o número da placa também esteja sendo adicionado ao início do número do cliente, ambos serão adicionados; primeiro o número da placa, depois o número da linha, depois o número do cliente.

Exemplo: (estando a placa configurada para adicionar os números de placa e da linha ao n˙mero do cliente)

Número do cliente programado na central de alarmes da casa do cliente: 4321 Número da placa PCA: 1

Número da linha telefônica pela qual é recebido um código de alarme de cliente: 2 Número do cliente a ser cadastrado no programa SAMM: 124321

**Ajusta-se o n˙mero da primeira linha ligada ‡ placa PCA (fios vermelho e verde do** conector) por meio da chave rotativa S3. Os números possíveis são de 0 (zero) a 7 (sete).

**Ajusta-se o n˙mero da segunda linha ligada ‡ placa PCA (fios amarelo e preto do** conector) por meio da chave rotativa S2. Os números possíveis são de 0 (zero) a 7 (sete).

#### *Conex"o para compartilhar uma impressora entre mais de uma placa*

Quando existem mais de uma placa PCA instaladas em um computador, interligam-se os conectores J1 das placas existentes por meio de dois fios e conecta-se a impressora à porta paralela da ˙ltima placa da direita, olhando-se o computador pela frente. Dessa maneira, todos os códigos de alarme recebidos pelas diversas placas serão impressos na mesma impressora.

### $R$ einícialização (Reset) da placa PCA

Os circuitos da placa PCA podem ser reinicializados pela interligação momentânea dos dois pinos do "jumper" JP7 estando a placa com a bateria ligada e o computador ligado.

Utiliza-se esse recurso no caso da placa estar com funcionamento anormal. Caso seja efetuado um "Reset" e o funcionamento da placa não se regularizar, deve-se chamar a assistência técnica.

#### *Conectores externos*

#### **Porta da impressora paralela**

 $É$  uma porta paralela padrão Centronics utilizando um conector DB25 fêmea (de 25 pinos), para conectar uma impressora paralela IBM compatível. Quando existem mais de uma placa instaladas no computador, uma única impressora pode ser utilizada por todas as placas. Ver as informações de ajustes das placas, acima.

#### **Conector das linhas telefônicas**

É um conector tipo RJ14C/W com quatro fios, para a ligação de duas linhas telefônicas. As linhas devem ser ligadas nos fios com as cores e polaridades mostradas abaixo:

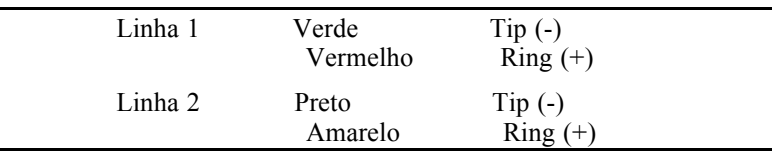

#### **Conector da bateria**

Uma bateria de 6 (SEIS) Volts é necessária para fornecer **6 Volts** à placa PCA no caso do computador falhar. Junto com a placa È fornecido um cabo de um metro de comprimento com o conector adequado para ligar a bateria. O cabo deve ser ligado à bateria conforme segue:

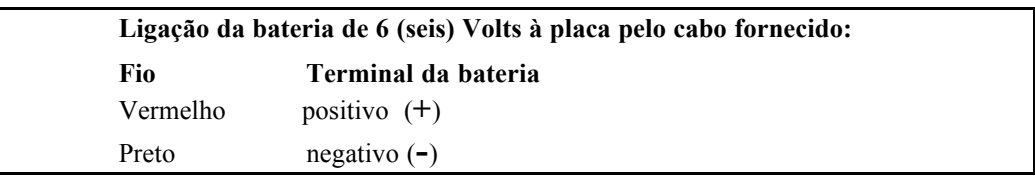

Durante a operação normal, a placa PCA opera utilizando a energia obtida do computador, e carrega a bateria. Quando o computador deixa de operar, a placa passa a operar a partir da bateria e continua a receber os códigos de alarme enviados pelas centrais de alarme, e enviá-los para a impressora (caso ela esteja operando).

Existe uma memória na placa que pode armazenar 256 (duzentos e cinqüenta e seis) códigos de alarmes recebidos, ou mais, dependendo do formato adotado para a transmissão dos códigos. A placa continua a imprimir durante o tempo de falha do computador. Quando o computador volta a operar, os dados da memória da placa são enviados ao programa de monitoramento. Se forem recebidos mais códigos de alarme do que o espaço existente na meória da placa enquanto o computador está parado, a placa passa a guardar as últimas informações recebidas sobre as informações mais antigas existentes na memória. Todos os códigos recebidos são enviados para a impressora.

#### *Formatos e caracteres transmitidos*

#### Na recepção

Podem ser recebidos os códigos de alarme transmitidos pelas centrais dos tipos abaixo:

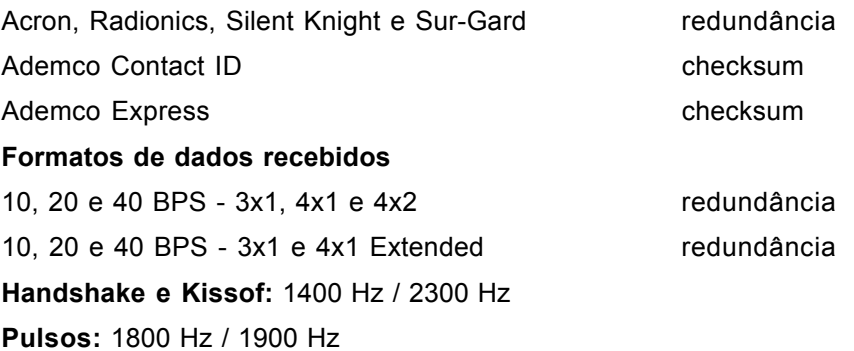

O protocolo de comunicação Sescoa SS não é suportado pela placa PCA.

#### **Dados transmitidos para o computador e para a impressora com a PCA no modo** original (modo normal de operação, chamando-se o programa SETTLR sem parâmetros)

A placa PCA simula, para o programa de gerenciamento SAMM, uma placa serial (COM) operando com as características abaixo:

Baud Rate: 1200 Paridade: Sem Bits de dados: 8<br>Stop bits: 1 Stop bits:

 $\sim$ 

O programa SAMM e a impressora recebem dados da placa nos formatos abaixo, dependendo do tipo de central que está enviando os dados:

#### **HH:mm MM/DD[YY] RL CCCC AAAA<CR> ou**

#### **HH:mm MM/DD[YY] RL CCCC AAAA GG ZZZ<CR>**

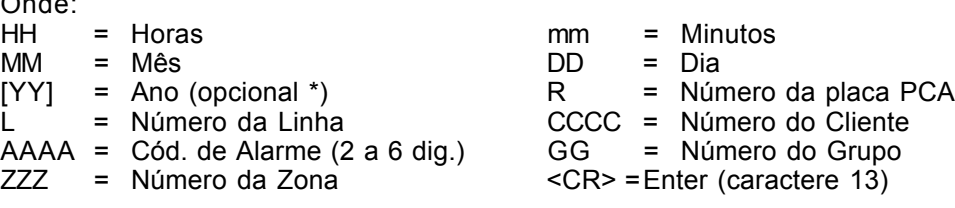

Nota: o ano [YY] só é enviado pela placa PCA ao computador se o programa que controla a placa, SETTLR.EXE, for chamado com a opção Y (c:\samm.dta>SETTLR Y<enter>).

#### **Mensagens de supervisão da Linha e da Impressora enviadas ao computador**

A placa PCA envia os seguintes dados ao programa de gerenciamento SAMM, referentes à situação da impressora e da linha de transmissão:

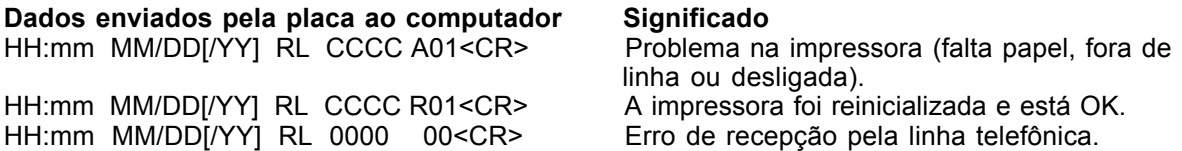

#### **Mensagens enviadas para a impressora**

Quando o computador deixa de operar por qualquer razão, a mensagem: **HH:mm MM/DD[/YY] RL COMPUTER ABSENT<CR>** é enviada para a impressora. "Computer absent" significa "Computador ausente".

Quando o computador volta a operar, a placa PCA envia para a impressora a mensagem:

#### **HH:mm MM/DD[/YY] RL COMPUTER RESTORE<CR>**

"Computer restore" significa "Computador restabelecido".

**Nota: RL** são dois números, R=número da placa e L=número da linha.

#### **Dados transmitidos pela placa PCA ao computador e impressora no modo de** simulação de receptor ADEMCO 685

Quando a placa PCA È acionada por meio do comando

C:\SAMM.DTA>SETTLR 685<enter>

passa a simular um receptor ADEMCO 685 ligado à porta serial para a qual está configurada.

Nesse caso, os dados enviados ao programa SAMM serão os normalmente enviados ao computador por uma central ADEMCO 685. Para mais informações a respeito deve-se examinar o manual de funcionamento desse tipo de central. A placa PCA comunica-se com o programa como se fosse uma interface serial à qual estaria conectada uma central ADEMCO 685, estando a porta serial (COM) configurada como:

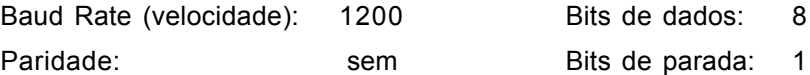

Mesmo na operação de simulação de uma central Ademco 685, a placa PCA envia para a impressora a ela conectada as mensagens:

"Computer absent" quando o computador cessa as operações, e

ìComputer restoreî quando o computador inicia o funcionamento.

## Comandos de inicialização da placa PCA

O programa SETTLR.EXE controla o funcionamento da placa PCA. É um programa que permanece residente na memória do computador após sua execução, e é o responsável pela maneira de operar da placa e pela transferência dos dados recebidos pela mesma ao programa de gerenciamento de centrais de alarme SAMM. O programa SETTLR.EXE deve ser executado antes de chamar-se o programa SAMM.EXE.

O programa SETTLR.EXE deve ser executado a partir do DOS e pode-se modificar o funcionamento da placa por meio de parâmetros adicionados à linha de comando que o executa.

Exemplos:

**Comando de inicialização da placa Modo de operação**<br>C:\SAMM.DTA>SETTLR<enter> Modo normal, opções "defaul Modo normal, opções "default" de fábrica C:\SAMM.DTA>SETTLR 685THYER<enter> ADEMCO 685, todas as opções ativas C:\SAMM.DTA>SETTLR YETHR<enter> Modo normal, todas as opções ativas

As letras colocadas após o nome do programa são os parâmetros que informam ao mesmo como o operador quer que ele funcione.

Os parâmetros de inicialização possíveis são os abaixo descritos, e podem ser colocados em qualquer combinação e em qualquer ordem, todos escritos sem espaços entre si, após o nome do programa:

#### **Resumo das opções:**

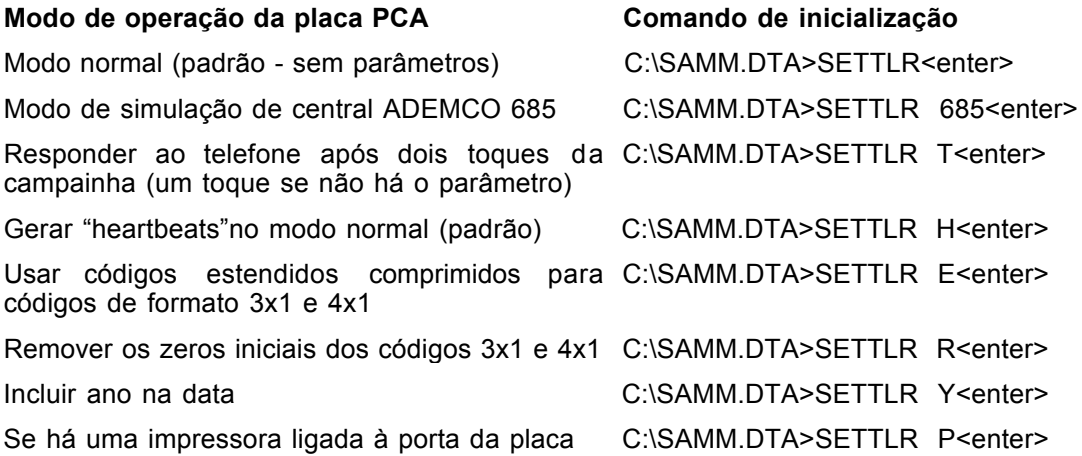

#### **Detalhes das opções**

Observação: normalmente, os programas SAMM.EXE e SETTLR.EXE estão em um diretório do disco rígido do computador (Winchester) chamado C:\SAMM.DTA, e o "prompt" do dos fica sendo

C:\SAMM.DTA>\_

Para tornar esse diretório o diretório em uso, caso esteja-se situado em outro disco ou subdiretório, deve-se executar os comandos (supondo que estejamos no diretório WINDOWS do disco D:

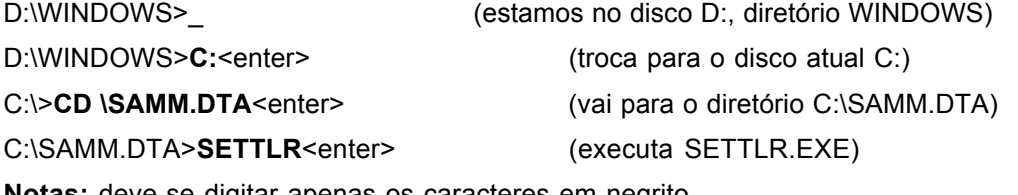

**Notas:** deve-se digitar apenas os caracteres em negrito.

**<enter>** significa que deve ser pressionada uma vez a tecla chamada ENTER, CR, !, ou RETURN do teclado.

#### *Modo normal (padrão)*

Ativa-se a placa PCA com o comando "SETTLR" sem parâmetros.

O programa SETTLR ajusta a data e a hora da placa PCA utilizando a data e a hora do computador. Depois da partida do sistema, a data e a hora da ocorrência dos alarmes serão sempre fornecidas pela placa PCA, mesmo que o computador falhe ou seja desligado.

Para ativar a placa PCA no modo padrão digita-se, no "prompt" do DOS:

#### C:\SAMM.DTA>SETTLR<enter>

Quando a placa informa ao programa ter recebido dados do cliente número 0000 (zero) um código de alarme 00 (zero), significa que houve um erro de transmissão dos dados, e o código deve ser retransmitido.

#### Placa PCA no modo de simulação ADEMCO 685

Para que a placa PCA simule, para o programa SAMM uma central ADEMCO 685 devese ativá-la com o comando

#### C:\SAMM.DTA>SETTLR 685<enter>

no "prompt" do DOS. Essa opção ativa a placa PCA fazendo com que ela envie dados para o programa de gerenciamento de alarmes como se fosse uma central de alarmes ADEMCO 685 conectada à porta de comunicação para a qual a placa PCA está configurada. As configurações da PCA que não forem compatíveis com o funcionamento da central ADEMCO 685 terão efeito apenas nos dados enviados pela placa PCA para a impressora que estiver ligada em sua porta paralela.

#### *Atendimento apÛs um ou dois toques da campainha do telefone*

Para que a placa PCA atenda ao telefone após dois toques da campainha, utiliza-se o parâmetro T, chamando o programa SETTLR com o comando:

#### C:\SAMM.DTA>SETTLR T<enter>

Se não for passado para o programa o parâmetro T, a placa atenderá ao telefone após **um** toque da campainha do telefone.

#### *Envio de confirmaÁ"o do funcionamento da placa ao programa de monitoramento (ìheartbeatî)*

A placa PCA pode ser configurada para enviar um sinal a cada 30 segundos ao programa de monitoramento, confirmando seu funcionamento correto, quando for ativada em seu modo normal de operação.

**Nota:** um sinal periódico e automático de teste chama-se "heartbeat" em inglês, que significa "batimento do coração" - sinal com o qual um equipamento informa a outro que ainda está "vivo".

Essa opção pode ser utilizada apenas com a placa PCA configurada para operar no modo normal (padrão). O sinal de "hearthbeat" não é gerado se a placa está operando no modo de simulação ADEMCO 685.

**O funcionamento padrão da placa PCA é sem envio de "heartbeat"**. Para ativar essa função, deve-se incluir o parâmetro H ao chamar o programa SETTLR, como segue:

C:\SAMM.DTA>SETTLR H<enter>

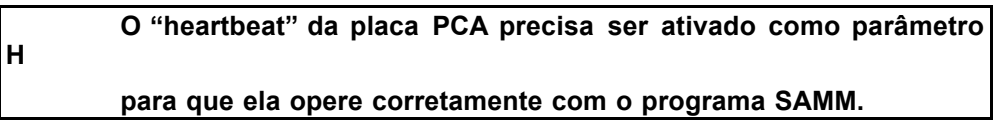

O programa SAMM de monitoramento de alarmes necessita do "heartbeat" para operar corretamente.

Caso o programa SAMM não receba o sinal da placa a cada 30 segundos informando que ela está operando corretamente, mostrará no vídeo um código de alarme ACOMx para o cliente número 0000, onde x é o número da porta serial configurada para a placa PCA. Esse código de alarme será gerado a cada 30 segundos, como se estivesse sendo recebido pela linha telefônica. Logo em seguida, o programa SAMM testará a comunicação com a porta COMx, e, se ela for restabelecida, gerará um código de alarme RCOMx para o cliente 0000, informando que foi reinicializada a porta COMx.

*Compress"o dos cÛdigos estendidos 3x1 e 4x1 pela PCA*

A placa PCA pode ser configurada para comprimir os códigos estendidos no formato 3x1 ou 4x1 recebidos de uma central de alarme, inicializando-se a placa com o comando:

C:\SAMM.DTA>SETTLR E<enter>

Sendo ativada essa opção, os códigos recebidos pela placa PCA em formato  $3 \times 1$  ou 4  $x$  1 serão convertidos para 4  $x$  2 padrão, conforme segue:

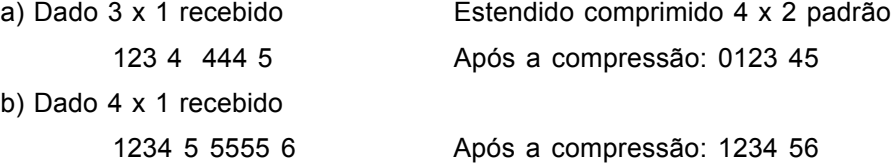

*Remoção dos zeros iniciais nos modos de recepção 3 x 1 e 4 x 1* 

Iniciando-se a placa com o comando:

C:\SAMM.DTA>SETTLR R<enter>

a inclusão do parâmetro R na linha de comando faz com que a placa PCA não insira um zero no início do número da conta do cliente nem do código de alarme, ao receber códigos de alarme nos formatos  $3 \times 1$  e  $4 \times 1$ .

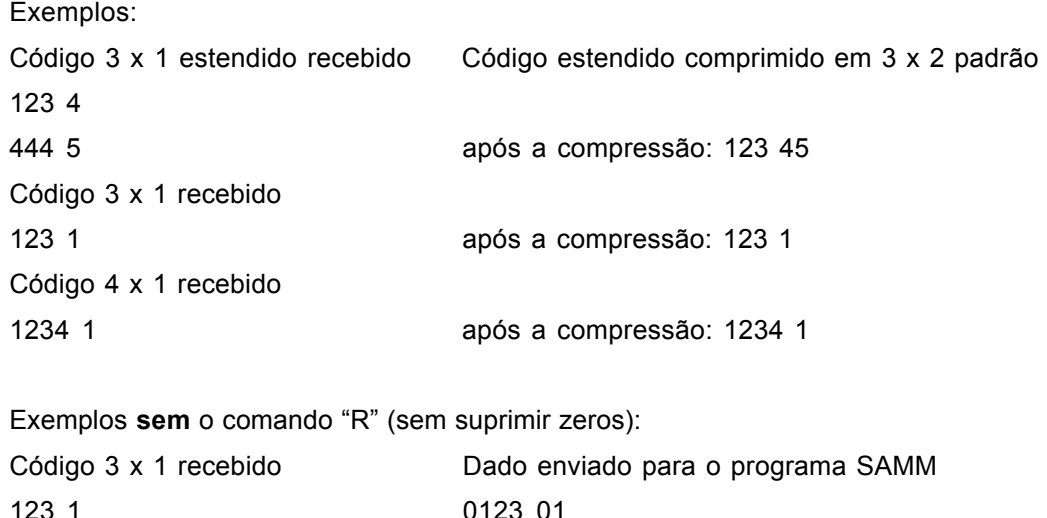

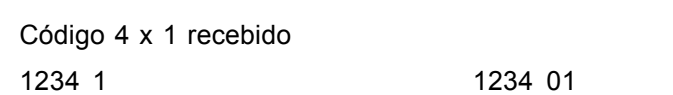

*Incluir o ano nas datas fornecidas pela PCA*

O padrão de funcionamento da placa PCA é enviar a data no formato MM/DD (MM=mês, DD= dia). Utilizando-se o parâmetro "Y" ao inicializar-se a placa, essa passa a utilizar o formato

HH:mm MM/DD/YY

Para informar a hora e o dia, com 2 espaços entre os minutos e o Mês.

Comando: C:\SAMM.DTA>SETTLR Y<enter>

### *Comando para instruir a placa PCA para que verifique o estado da impressora conectada ‡ sua porta paralela*

A placa PCA não verifica o estado da impressora a ela conectada a não ser que seja incluído o parâmetro P ao chamar-se o programa SETTLR.EXE, como segue:

C:\SAMM.DTA\>SETTLR P<enter>

O parâmetro "P" faz com que a placa PCA verifique e informe o estado da impressora que estiver conectada à porta paralela da placa PCA. A verificação se dá na porta da primeira placa (a de menor porta COM), caso existam mais que uma placa instaladas no computador. Há um conector de 2 fios J1 para interligarem-se as placas, nesse caso, de maneira que todas utilizem a mesma impressora. **Nota:** não deve-se utilizar o parâmetro "P" se não existe impressora ligada à porta da placa PCA.